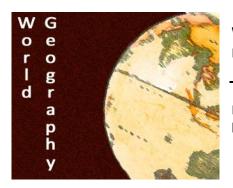

World Geography

Practice Using GIS

Name: Section: Score: \_\_\_\_\_/5

Directions: Using ArcGIS you will be making a map of a couple major events in your life. Use the directions below to complete and submit the assignment.

How to make your own map:

- 1. Go to the Website <u>www.arcgis.com</u>
- 2. Click "Sign In" in the upper right hand corner
- 3. Use the following login information
  - Username:

Password:

- 4. In the bottom features select "Make a Map"
- 5. Follow the directions on the sidebar to create your map
  - Your Map must include the following features as close to their actual location as possible.
    - Childhood home
    - Locations of where you siblings live (if any)
    - Locations of where your parents live
    - Favorite vacation spot
    - Location of schools you've gone to
    - Location of where you currently live in the US
    - Location of place you most want to visit
    - Where you most want to go to college
    - Where you would like to live when you grow up
      - One other event/place of your choice
        - With description
- 6. When finished clip "Save as"

Save the map in the following format 'last name, first name'

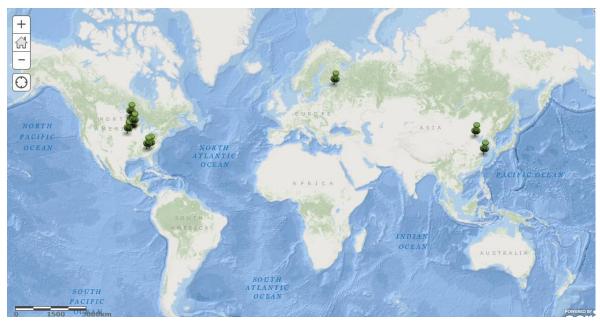

Mr. Tredinnick's Demo Map